MIDI BABY クイックスタート グローバル・セッティング

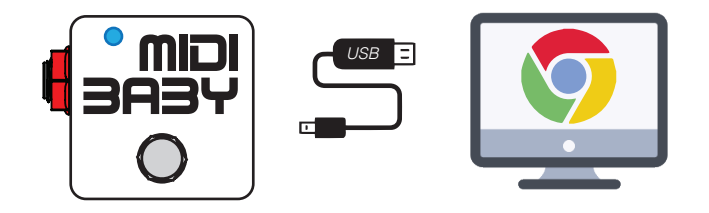

- 1. 付属のUSBケーブルを使用して、MIDI Babyをコンピューターと接続します。
- 2. 対応ブラウザ (Chrome または Opera)を使用[してhttps://bit.ly/2wTc9gV](https://bit.ly/2wTc9gV)に アクセスし、オンライン・エディターを開きます。 DISASTER AREAの[webページのメ](https://www.disasterareaamps.com/)ニューにある「Support」→「MIDI Baby Editor」でも直接アクセスもできます。
- 3. エディターが起動したら、ポップアップするメッセージに従いMIDI機器への 接続を許可してください。
- 4. Disaster G3 MIDI画面左上の「in」「out」をどちらも「✓」にします。
- 5. オンライン・エディター上での設定が完了したら、「Write Device」を クリックして設定を保存します。
	- ※ USB Functionが「HOST」になってしまう場合、起動直後にLEDが点滅し 始めたらフットスイッチを長押しして「MIDI」に変わる事を確認してく ださい。

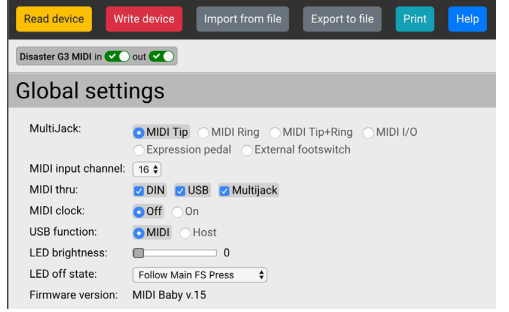

- · MultiJack マルチジャック(赤い端子)の設定 MIDI Tip ‒ TS端子のチップでMIDIを送信する(Alexander、Empress、Meris) MIDI Ring - TRS端子のリングでMIDIを送信する(Chase Bliss) MIDI Tip + Ring - TRS端子のチップとリングでMIDIを送信する MIDI I/O ‒ フォンMIDI端子で、MIDI信号を送受信する Expression Pedal ‒ TRS対応のエクスプレッション・ペダルを接続するExternal Footswitch ‒ 1 or 2スイッチのフットスイッチを接続する
- ・MIDI Input Channel ‒ MIDI Babyが受信するMIDIチャンネルを設定
- ・MIDI Thru ‒ USB MIDIまたはMultiJackに入力されたMIDI信号を、 DIN 5@ピン / USB / MultiJack端子にスルーするか設定
- ・MIDI Clock ‒ 内蔵MIDIクロックのオン/オフ
- ・USB Function ‒ DAWと接続する場合は「MIDI」を、Red Panda、Zoom、 Source Audio C4のUSB MIDIと接続する場合は「HOST」を選択
- ・LED Brightness ‒ LEDの明るさを設定
- ・LED off state フットスイッチが押されていない時のLEDの動作設定
- · Blink during use only フットスイッチを押していない時、LEDはオフ
- ・Follow Main footswitch Press フットスイッチを押した時に準拠
- ・Follow Main footswitch Hold ‒ フットスイッチ長押しに準拠
- ・Follow Main footswitch Long Hold フットスイッチの長押しに準拠
- ・Firmware Version ‒ 接続されているデバイス名と、ファームウェアの

## Main footswitch メインフットスイッチ

- ・Immediate action on PRESS. フットスイッチを押すとメッセージを送信。(ON PRESS設定のみ使用可能)
- ・Send PRESS messages on falling edge, RELEASE messages on rising edge. フットスイッチを押すとON PRESSで設定したメッセージを送信。フットスイッチを 放すとON RELEASEで設定したメッセージを送信。
- ・Send PRESS messages on falling edge, HOLD and LONG-HOLD messages after the configured delays. フットスイッチを押すとON PRESSで設定したメッセージを送信。フットスイッチを 長押しするとON HOLDで設定したメッセージを送信。フットスイッチを超長押しする とON LONG HOLDで設定したメッセージを送信。

 $\overline{\phantom{a}}$  , and the contract of the contract of the contract of the contract of the contract of the contract of the contract of the contract of the contract of the contract of the contract of the contract of the contrac

# 設定のヒント

最もよく使用されるのがPC (program change)とCC Toggle (control change)です。

#### PC#の設定を行います。

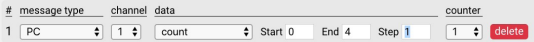

### 複数の命令を割り当てることができます。

send messages in batch  $\div$  with  $\boxed{1}$   $\div$  messages per action # message type channel data counter  $1 \sqrt{PC}$  $\bullet$  1  $\bullet$ send single value  $\frac{1}{2}$  Value 11  $\boxed{1}$   $\boxed{$  delete  $\boxed{1}$   $\boxed{$  delete  $2 \sqrt{PC}$  $\bullet$   $\boxed{1}$   $\bullet$ send single value  $\frac{1}{2}$  Value 15  $3 \sqrt{PC}$  $\frac{1}{2}$   $\boxed{1}$ send single value  $\div$  Value 21  $\boxed{1}$   $\boxed{$  delete  $4 \sqrt{PC}$  $\frac{1}{2}$  1  $\frac{1}{2}$  send single value  $\frac{1}{2}$  Value 5  $1 \div$  delete

#### CC#を使用して、接続機器のコントロール・オン/オフなどを行えます。

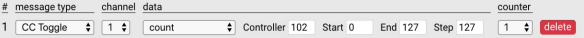

#### CC#をsingle valueで送る場合の設定例。

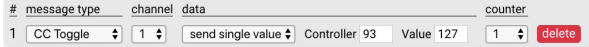

MIDIクロックを送る場合の設定例。 Global Settings > MIDI Clock = On

# message type channel data counter

1 Set tempo  $\frac{1}{2}$  1  $\frac{1}{2}$ delete 長押しや超長押しの秒数を設定できます。

#### 「count & send」を使用し、スイッチを押すとvalue値を上昇、 長押しでvalue値を下降するように設定できます。

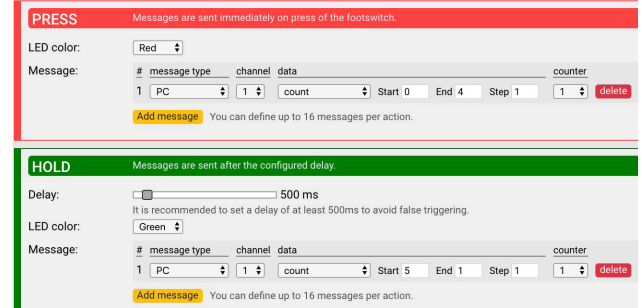

#### 「send counter」と併用し、フットスイッチを押してvalue変動、長押しで現状のvalue を送信とすると、Chase BlissやRed Pandaのプリセット保存を行う際に便利です。

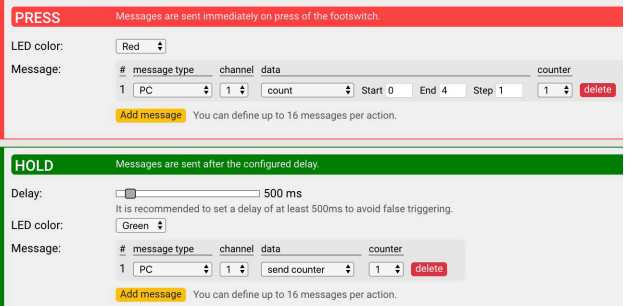

MIDI Baby Editorのマニュアルは、Web公開しています。 [https://www.mixwave.co.jp/p\\_audio.html](https://www.mixwave.co.jp/p_audio.html)

チュートリアル・ビデオ(英語)もご参照ください。 **<https://bit.ly/2wWoH7f>**